# Virtuelle Maschinen mit KVM

**Bernd Strößenreuther**

### **Linux-Cafe 2022-07-06**

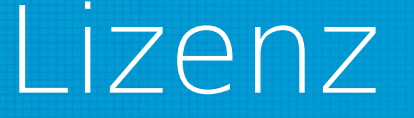

Sie dürfen die Text-Inhalte dieses Dokument verwenden unter den Bedingungen der Creative Commons Lizenz:

<http://creativecommons.org/licenses/by-nc-sa/3.0/de/>

Herkunft der verwendeten Bilder, Icons und Logos siehe jeweils direkt an der entsprechenden Stelle im Dokument.

Die Urheberrechte daran liegen beim Autor.

Alle Icons ohne dedizierte Quellenangabe stammen von <https://freesvg.org/> Lizenz: Public Domain

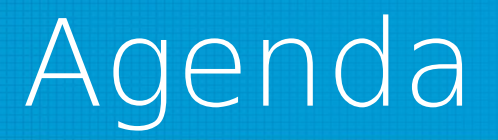

- 1) Wieso? Weshalb? Warum?
- 2) Live Demo
- 3) Separates Netzwerksegment für VMs
- 4) Fertige Images importieren
- 5) Eure Fragen

## Häufige Einsatzzwecke für VMs

### **Am Desktop**

- Einzelne Windows Anwendungen werden auf einem Linux Desktop gebraucht
- Ich will mal schnell was ausprobieren
	- Unter einem anderen Betriebssystem
	- Gleiches Betriebssystem, aber ich will die Testumgebung schnell und rückstandsfrei wieder entfernen
- Ideale Ergänzung für diesen Anwendungsfall: Vagrant ([https://www.vagrantup.com/\)](https://www.vagrantup.com/)
- Am Entwickler-Notebook als Test-Umgebung

## Häufige Einsatzzwecke für VMs

### **Am Server**

- Mandanten-Trennung
- Trennung verschiedener Sicherheitszonen
- Bessere Hardware-Auslastung

## Im Vergleich: VirtualBox

- VirtualBox ist stark am Desktop
	- Open-Core-Modell: Basisfunktionalität unter GPL
	- Extension Pack (USB 2.0 + 3.0 devices, VirtualBox RDP, disk encryption, NVMe, PXE boot): Proprietär, aber kostenlos für "Personal Use and Evaluation"
- Die Oberfläche der VM wird (im Standard-Fall) in einem Fenster angezeigt und kann dort bedient werden
- 2007 von der deutschen Firma InnoTek entwickelt
- 2008 von Sun übernommen / inzwischen Oracle

## Im Vergleich: KVM

- Kernel-based Virtual Machine
- Eine Infrastruktur im Linux-Kernel, um die Virtualisierungstechniken der Hardware (Intel-VT, AMD-V, etc.) nutzbar zu machen
- VMs laufen standardmäßig im Hintergrund (als Daemon)
- Wird gerade im Server-Bereich oft bevorzugt
- Lizenz: GPL / LGPL

### Welchen nehme ich am besten?

**KVM** hat Vorteile

- Am Server
- Wenn ich Wert lege auf vollständig freie Software

#### **VirtualBox** hat Vorteile

• Am Desktop, wenn ich meistens die grafische Oberfläche des Gastsystems bedienen will

#### **Beide** sind mehr oder weniger **gleichauf**

- Wenn ich hauptsächlich Test-Umgebungen (mit verschiedenen Betriebssystemen) brauche
- Insbesondere wenn ich diese mit Vagrant erzeuge

## KVM

- Seit Version 2.6.20 im Linux-Kernel enthalten
- QEMU stellt der VM emulierte Geräte zur Verfügung
- Paravirtualisierung mit Virtio: Festplatten und Netzwerk-Devices

## Aufbau KVM

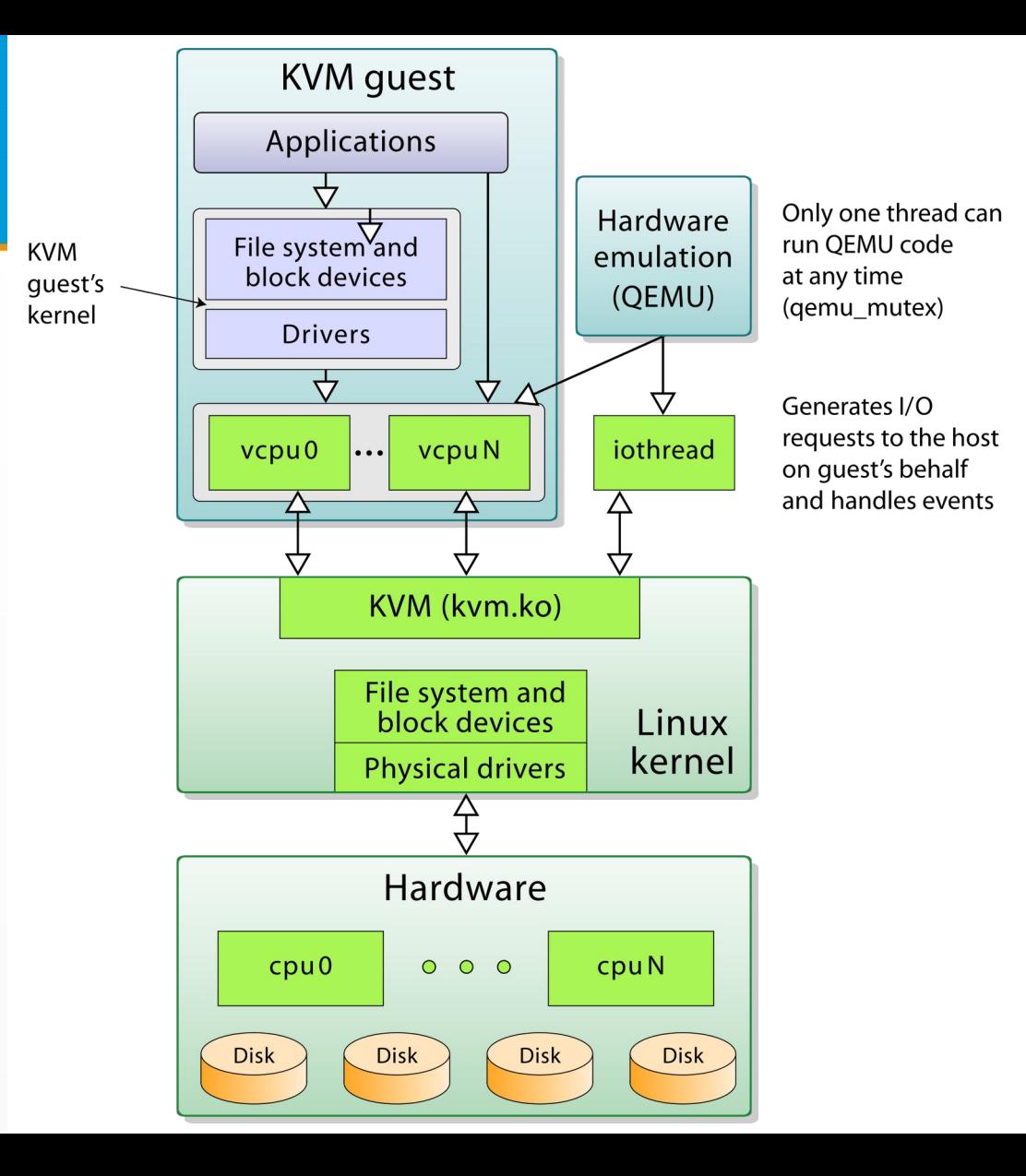

Quelle: [https://commons.wikimedia.org/wiki/File:Kernel](https://commons.wikimedia.org/wiki/File:Kernel-based_Virtual_Machine.svg)[based\\_Virtual\\_Machine.svg](https://commons.wikimedia.org/wiki/File:Kernel-based_Virtual_Machine.svg)

# Live-Demo

**frei nach <https://wiki.debian.org/KVM>**

## Setup ohne VMs

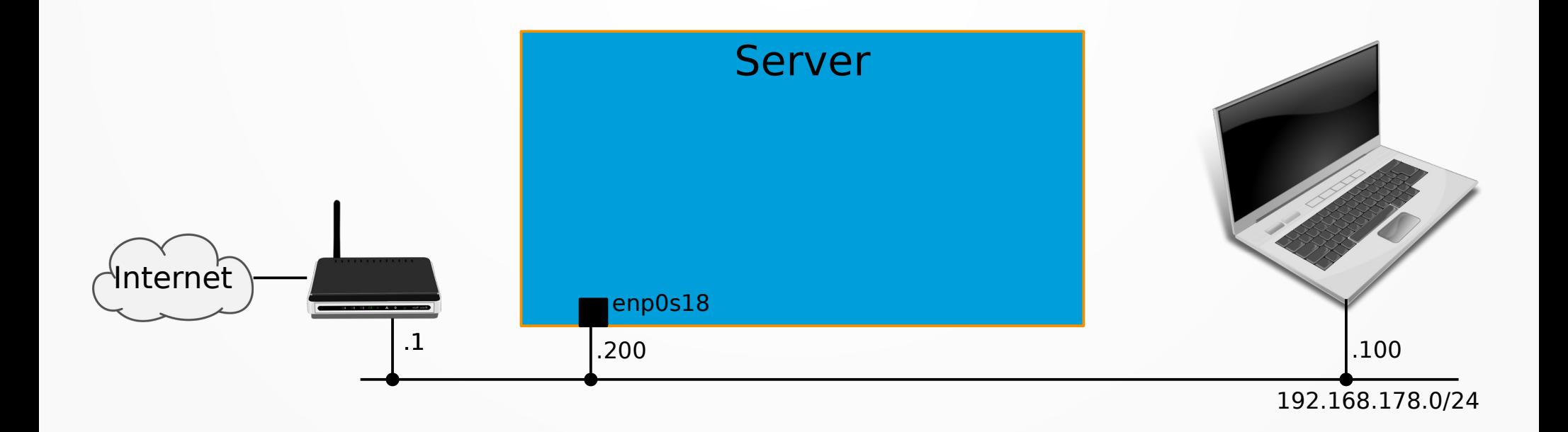

## Live-Demo

- <https://stroessenreuther.info/pub/videos/kvm-livedemo-1920.mp4> (MP4, 1920x1200, 70 MB) oder
- <https://stroessenreuther.info/pub/videos/kvm-livedemo-1920.webm> (webm, 1920x1200, 74 MB)

## Setup bisher: flaches Netz

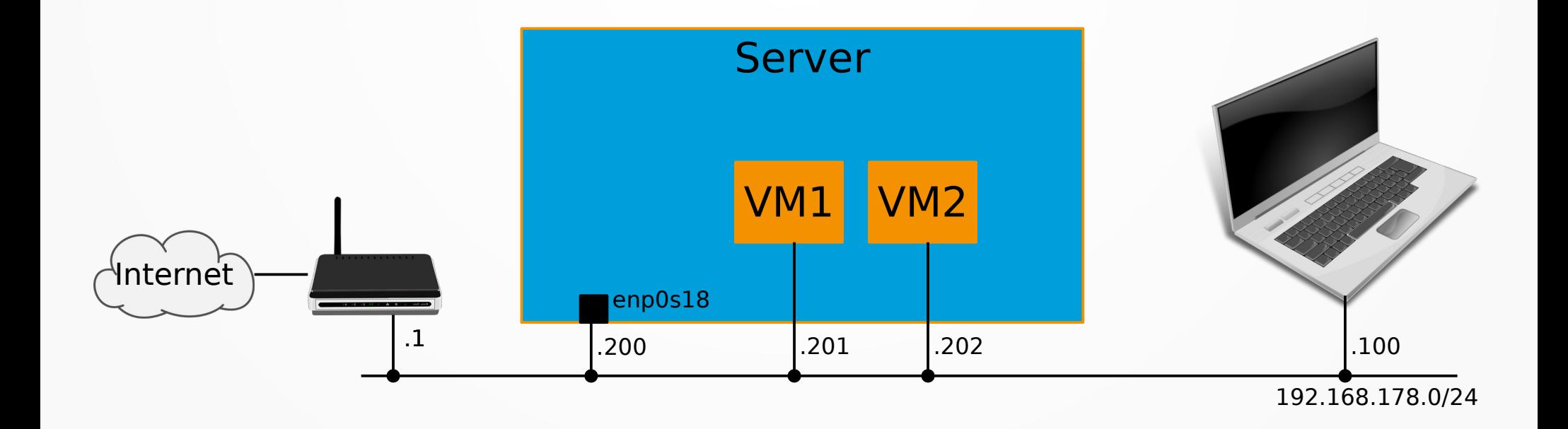

## /etc/network/interfaces

auto enp0s18 iface enp0s18 inet manual iface enp0s18 inet6 manual  $a$ uto br $0$ iface br0 inet static address 192.168.178.200 netmask 255.255.255.0 network 192.168.178.0 broadcast 192.168.178.255 gateway 192.168.178.1 bridge\_ports enp0s18 bridge\_stp off bridge\_fd 0 bridge\_maxwait 0 dns-nameservers 192.168.178.1 iface br0 inet6 static address 2001:db8:cafe:178::1 netmask 64 accept\_ra 0

## Separates Netz für VMs

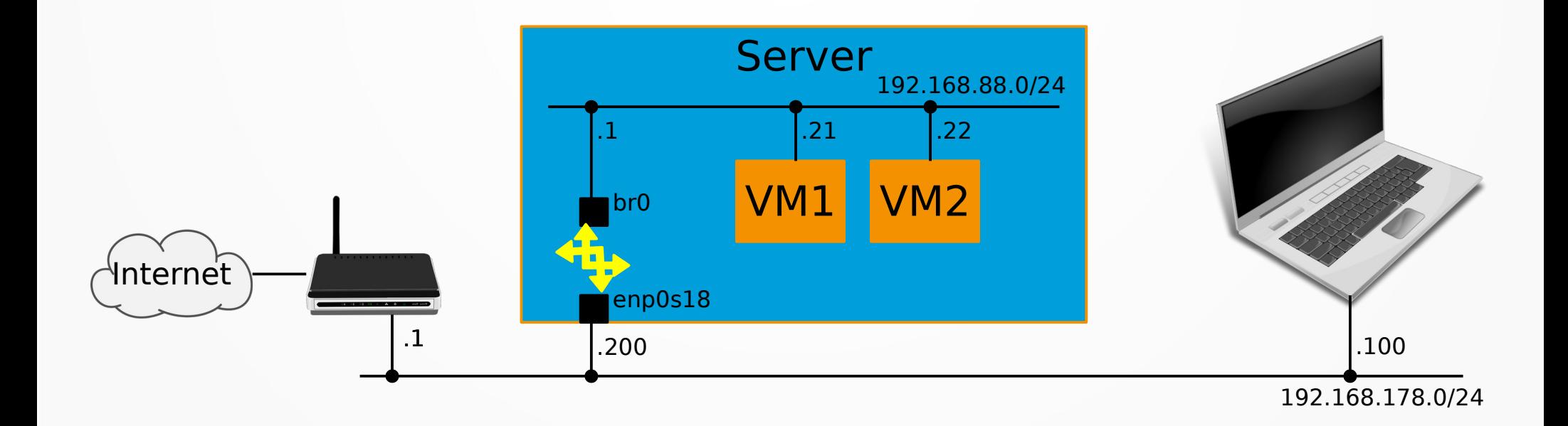

## /etc/network/interfaces

auto enp0s18 iface enp0s18 inet static address 192.168.178.200 netmask 255.255.255.0 gateway 192.168.178.1 iface enp0s18 inet6 static address 2001:db8:cafe:178::1 netmask 64 accept\_ra 0

 $a$ uto br $0$ iface br0 inet static address 192.168.88.1 netmask 255.255.255.0 bridge\_ports none bridge\_fd 9 bridge\_hello 2 bridge\_maxage 12 bridge\_stp off iface br0 inet6 static address 2001:db8:cafe:88::1 netmask 64 accept\_ra 0

## Routing

zeigt

• Der Internet-Router muss eine (statische) Route für das Netz 192.168.88.0/24 haben, die auf 192.168.178.200

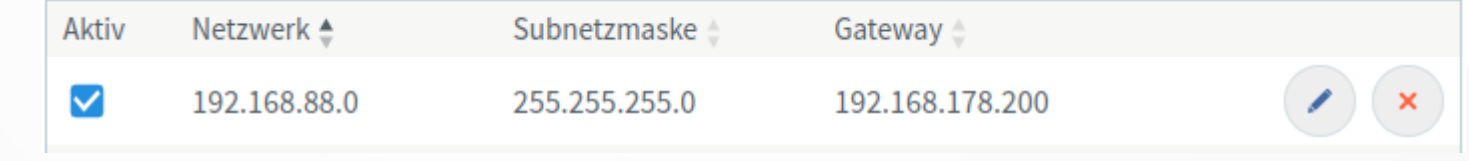

• Am Server (im Host-Betriebssystem) IP forwarding aktivieren, in /etc/sysctl.conf: net.ipv4.ip\_forward=1 net.ipv6.conf.all.forwarding=1

## Komplette Netzwerktrennung

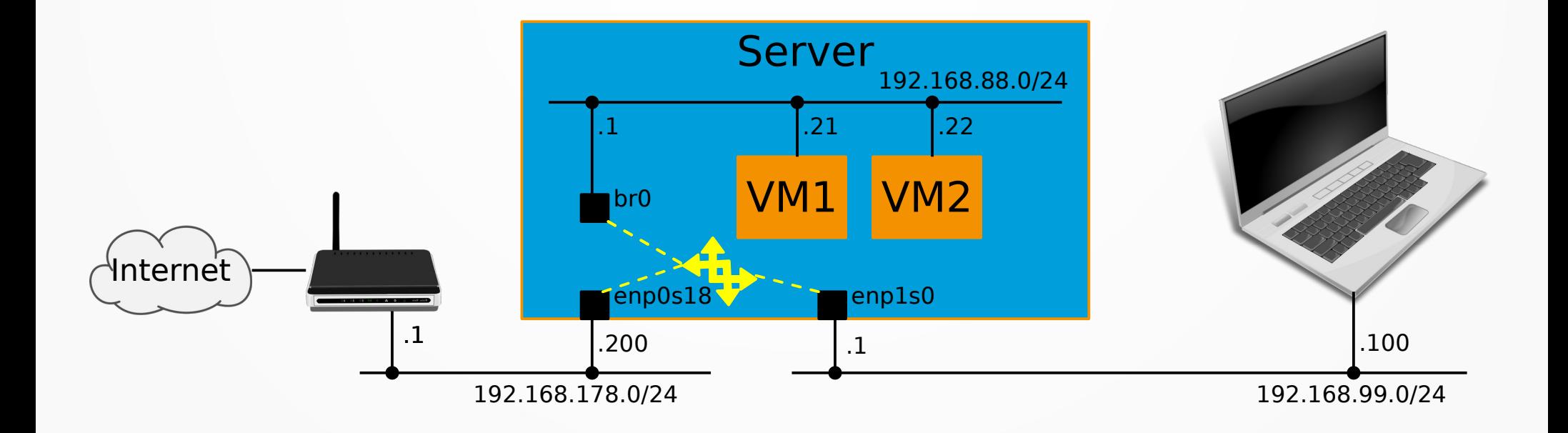

## Fertiges qcow2 File nutzen

• z. B. beim Umzug einer VM auf einen anderen Virtualisitungshost

virt-install --virt-type kvm --name numerobis --os-variant debian10 --disk path=/opt/kvm/numerobis.qcow2.img --memory 2048 --network bridge=br0 --graphics vnc,port=5922 --boot hd --autostart

## Noch Fragen?

- Jetzt und hier
- Nachher beim Bier
- Bei (fast) jedem Linux-Cafe
- Jederzeit auf der Gluga Users Mailingliste, siehe <https://mailing.gluga.de/>

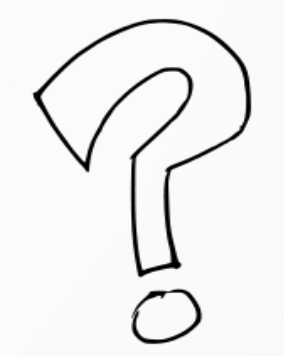